# **Operating instructions Bedienungsanleitung Mode d'emploi**

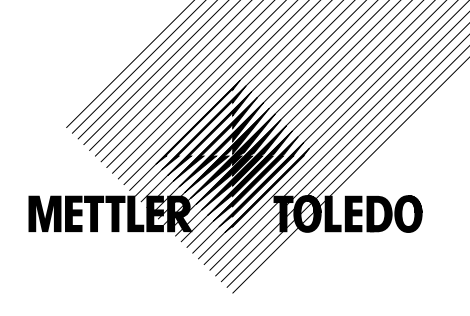

**Bidirectional data interface of AE balances 013 option (IEEE488/HP-IB) Bidirektionale Datenschnittstelle der AE-Waagen Option 013 (IEEE488/HP-IB) Interface bidirectionnel des balances AE Option 013 (IEEE488/HP-IB)**

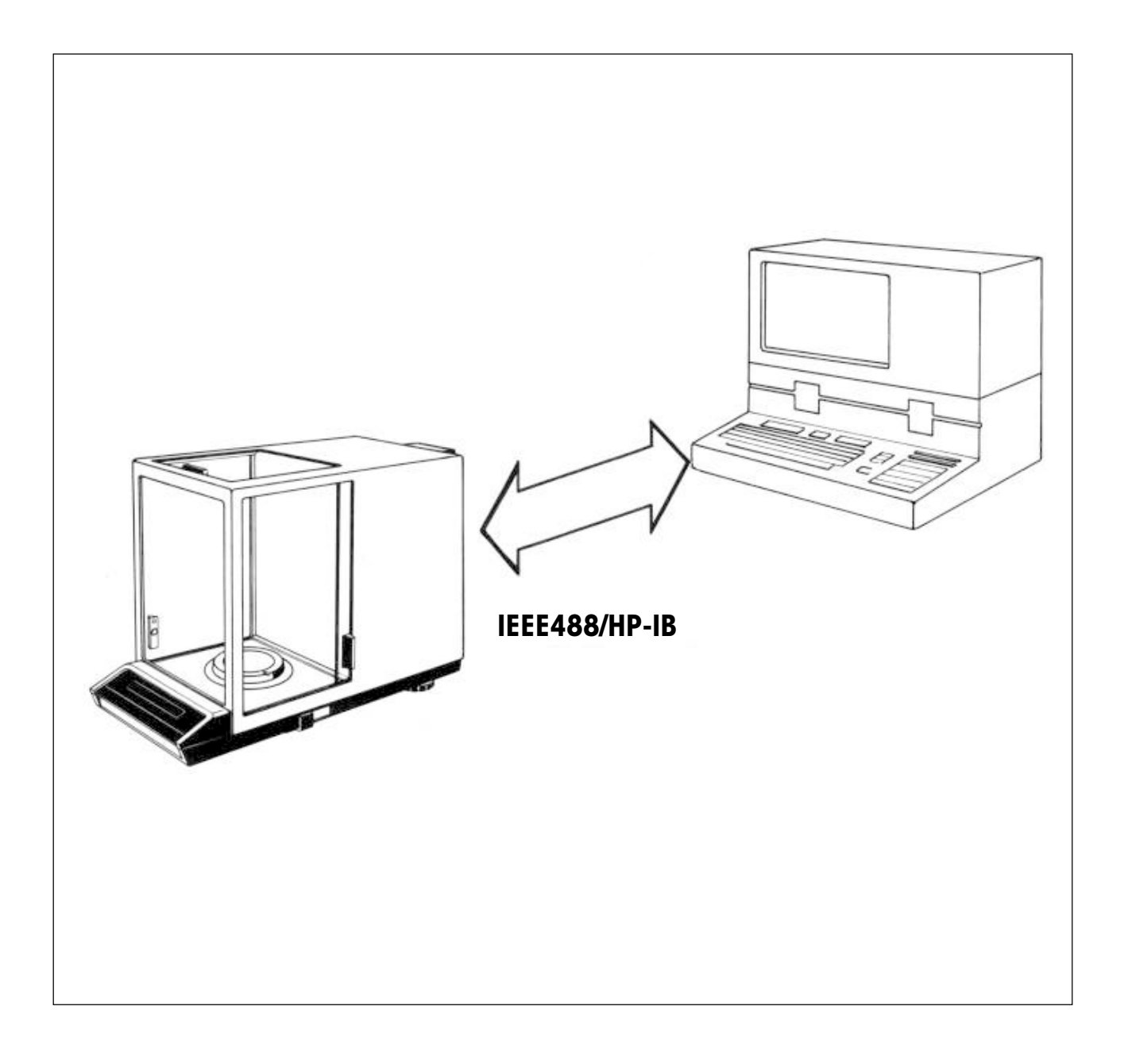

# **TABLE OF CONTENTS**

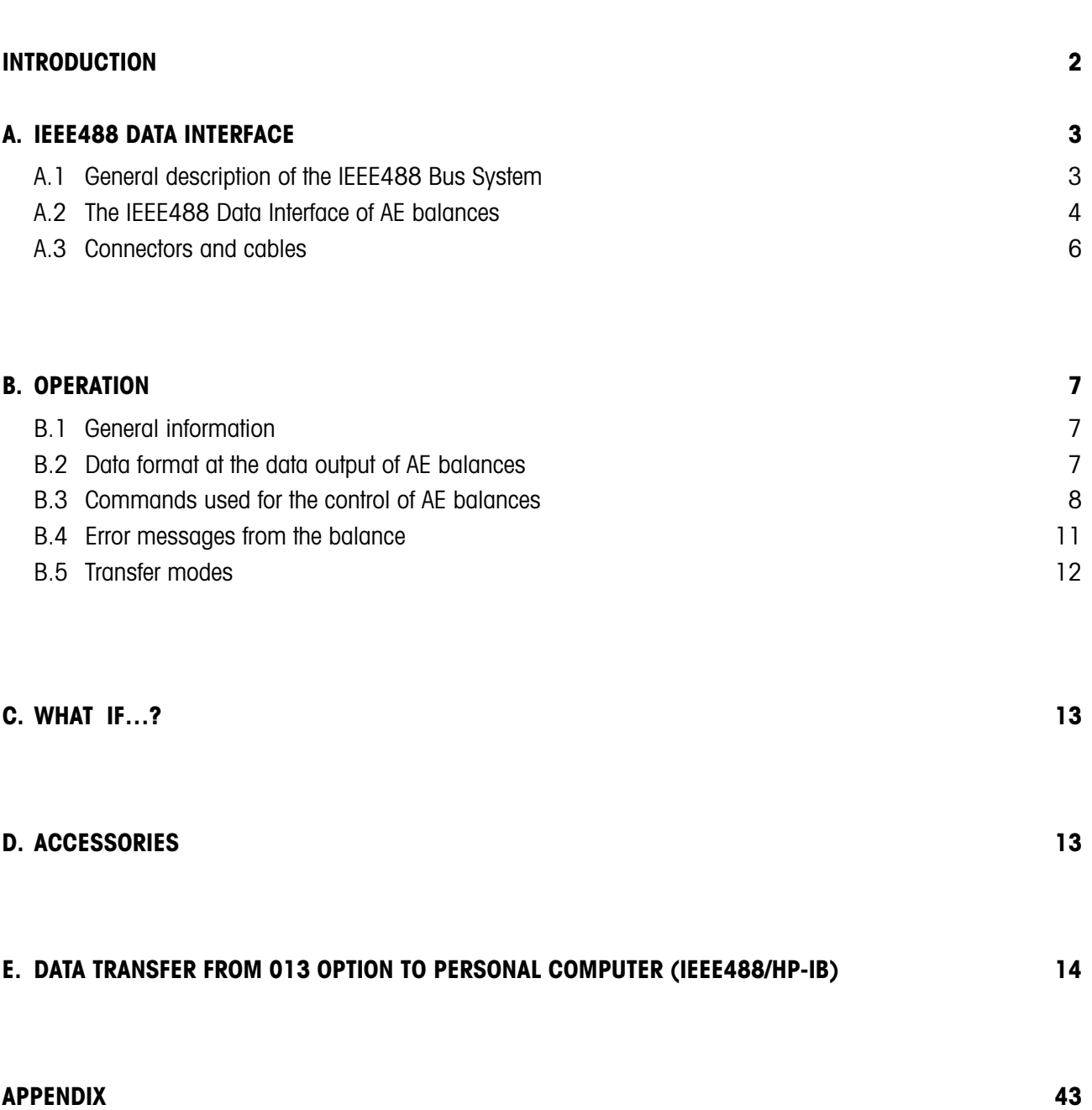

Page

1

### <span id="page-3-0"></span>**INTRODUCTION**

![](_page_3_Picture_1.jpeg)

#### General review

METTLER TOLEDO AE balances can be equipped with the bidirectional Option 013 Data Interface (IEEE488).

This interface can be used by AE balances to transfer weighing results to one or more data receiver (computers, terminals, printers, etc.). It can also receive commands and carry them out. This makes it possible to integrate AE balances in an IEEE488-controlled bus system.

The IEEE488 Bus is used for the exchange of data between two or more instruments which are all connected to the same data bus. In so doing, not all the instruments are forced to participate in the data exchange.

![](_page_3_Figure_6.jpeg)

Additional information / technical specifications

Connection and configuration<br>of the data interface:

IEEE488 Data Interface: Various authors

Balance operation: Consult the appropriate Operating Instructions

All the necessary information is packed with the Installation Instructions for Option 013.

IEEE488 Standard Digital Interface for Programmable Instrumentation

# <span id="page-4-0"></span>**A. IEEE488 DATA INTERFACE**

Standard: IEEE Standard Digital Interface for Programmable Instrumentation IEEE488

The Option 013 Interface for AE balances corresponds to the above mentioned standard. Other designation for this standard could be GPIB (General Purpose Instrument Bus) or HP-IB (Hewlett-Packard Interface Bus). Only the instrument socket does not conform to the standard for the connection to an IEC bus system. However, as far as the electronics and the functions are concerned, these interfaces are identical.

### A.1 General description of the IEEE488 Bus System

The control instrument (CONTROLLER) defines a data source (TALKER) as well as one or several data receivers (LISTENERS) by means of addressing them.

TALK ONLY is a special function which requires no addressing of instruments.

![](_page_4_Figure_6.jpeg)

For the above mentioned circuits, negative logic applies. This is to say:

LOW  $\approx$  voltage  $<$  0.8 V  $\approx$  logic 1

HIGH  $\cong$  voltage > 2,0 V  $\cong$  logic 0

#### <span id="page-5-0"></span>A.2 IEEE488 Data Interface of AE balances

With Option 013, any AE balance is equipped with a interface that conforms to the IEEE488 standard. The balance supports the following interface functions:

![](_page_5_Picture_122.jpeg)

![](_page_5_Picture_123.jpeg)

SOURCE & ACCEPTOR The mutual interchange of data or instructions only takes place if the receiving HANDSHAKE (SH, AH) instrument is ready for it. As a result of this controlled interface operation, the loss of data is avoided.

If more than two instruments are operated by the bus, it is necessary to allocate a "Device Address" to each instrument.

In AE balances equipped with an Option 013, the device address is selected with a bit switch (see Installation Instructions for the Option 013).

The table in the Appendix makes it easier to convert the decimal address (0…30) to the corresponding switch position and to program the TALKER and LISTENER addresses (ASCII characters).

### Special operating modes

Various operating modes can be selected on the housing of the Option 013 Interface. The switches used for this purpose are indicated in the Installation Instructions.

![](_page_6_Picture_63.jpeg)

### <span id="page-7-0"></span>A .3 Connector and cable

The connector at the housing of the Option 013 Interface conforms to the IEEE488 standard. Therefore, it is not possible to connect a cable which is conform to DIN IEC 66.22 without using an adapter. Such an adapter can be prepared with the help of the connector layout indicated below.

![](_page_7_Figure_2.jpeg)

![](_page_7_Figure_3.jpeg)

![](_page_7_Picture_112.jpeg)

Up to 15 instruments can be connected to the IEEE488 bus. At the same time, cable length is to be held to a minimum (starshaped wiring). Make sure that the total length of the entire cable system is no larger than the number of instruments connected to the bus x 2 m, but at the most 20 m.

- Carry out the configuration of the balance interface according to the Installation Instructions.
- Using the bus cable, connect the instruments with each other.

# <span id="page-8-0"></span>**B. OPERATION**

#### B.1 General information

The data interface of Option 013 makes possible the bidirectional data exchange between the AE balances and the IEEE488 Bus System. This means that not only measuring results are transferred from the balance in the command direction. These commands or instructions generally consist of a control information in the form of an ASCII character string for which both upper and lower case letters can be used. Every command must always be concluded with the characters CARRIAGE RETURN (CR) and LINE FEED (LF). Every information transmitted from the balance to the IEEE488 Bus is concluded in the same manner with the character sequence, CR and LF.

#### B.2 Data format at the data output of AE balances

Every measuring results is transferred in uniform formatting as an ASCII string to the data bus. The tansfer string can be divided into three blocks. It is always concluded with CARRIAGE RETURN and LINE FEED.

![](_page_8_Figure_5.jpeg)

/: space

The transfer string begins with an identification block (I) which consists of two characters. This block is used to more specifically identify the transferred result.

Data block (D) contains the actual measuring result. It is separated from the I-block by a space. In the D block, the measuring result, including the sign, the decimal point and the applicable number of decades is transferred right justified. The D-block is 9 characters long.

Unit block (U) is again separated from the D-block by a space. This block contains the unit symbol «g» for gram.

Immediately after the last unit symbol, the entire transfer string is concluded with CARRIAGE RETURN (CR) and LINE FEED (LF)

The exact behavior of the balance is described in the following sections.

 $I =$ Identification block: 2 characters

- 
- $\Box$   $\Box$  Result triggered by the transfer button S  $\sqcup$  Stable result Results SD Unstable result **triggered by** S 
S 
S STATES RESULTS<br>SD Unstable result<br>SI Invalid result instructions
- 

![](_page_8_Figure_16.jpeg)

<span id="page-9-0"></span>![](_page_9_Picture_120.jpeg)

The [[SI]] and [[TA]] transfers, which are concluded immediately with the CR and LF, are special cases.

![](_page_9_Picture_121.jpeg)

### B.3 Commands used for the control of AE balances

![](_page_9_Picture_4.jpeg)

Send value

With this command, the control instrument - acting through the data interface - can request information about individual measurement values. After receiving an «S», the balance sends the next weighing result after the weighing pan has become stable. The moment at which the transmission takes place can be recognized by the brief blinking-out of the balance display.

A data transfer triggered in this manner is identified in the data string with «S<sub>L</sub>», in contrast to a data transfer triggered with a handor foot control. When either of these two is actuated, two blanks « $\mu \rightarrow \infty$  appear in the identification block.

If the balance cannot provide a meaningful weighing result, it transmits at this place an «SI» (I for invalid). This identification occurs if, for example, the weighing pan stabilizes with an overload on the pan.

If the command «S» is sent several times, several results can be requested. In this situation, it should be noted that at most one result can be sent for each display cycle, and that commands cannot be stored. Thus, if a command has not been carried out, it will be overwritten by the next arriving command.

![](_page_10_Picture_0.jpeg)

In dynamic measuring processes, the balance can also be asked for weighing results which have not been released by the stability detector. Upon the command «SI», a measurement value is transferred immediately at the end of the current display cycle. To differentiate between dynamic and stable measuring results, the identification block may contain the character sequence «SD» (D for dynamic) instead of the character sequence «S $\mu$ ». When the transfer of measurement values is triggered by this command, the display in not blanked out.

Since the command «SI» asks for current results, it is possible that under certain special operating conditions an «SI» will be sent instead of the weighing result (see also Section B.2, Special operating conditions).

During the weighing-in process, the last two digits of the dynamic results are blanked out (DeltaDisplay).

![](_page_10_Figure_5.jpeg)

Send Immediate value and Repeat

The command «SIR» instructs the balance to transfer the pertinent measuring result after every display cycle. The effect of this command is similar to a rapid sequence of «SI» commands (see above).

When working with this command, the rate of data con become very large. It depends on the duration of the display cycle and on whether the DeltaDisplay is switched on or not.

The command «SIR» can be written over by sending an «S» or an «SI», or it can be cancelled with the character «C» (Clear).

Tare

Instead of taring the balance with the single control bar, this can also be done via the data interface with the command «T».

If the balance is in the "OFF" position (display), this command is accepted. In this special case, the tare command «T» causes the balance to switch over to the standard weighing mode.

If an attempt is made to tare the balance in the overlaod/underload range, the balance reacts with the error message «EL» (Logistic Error, see section on Error Messages).

![](_page_10_Figure_15.jpeg)

Display text

The display field of the balance is used primarily to display weighing results. However, by using the command «DLiext» it is also possible to make messages visible, e.g., to instruct the balance operator, or to display values that have been determined by request and then converted.

With the command «D\_text», a "text" sequence can be written right justified, on the balance display. Admissible for these texts are any desired printable characters of the ISO 646 code table, except for the semicolon (;). The only thing that needs to be taken into account is the limited ability of the 7-segment display to represent these characters (see Table in the Appendix).

A maximum of seven characters can be represented, depending on the number of decades in the balance display. The only exception is the decimal point which can appear as an addition to every single character. If these rules are not observed, the balance reacts with the error message, «EL».

Missing texts, i.e., the command «D $\rightarrow$ », are interpreted as empty texts and, therefore, cause the balance display to go blank. Contrary to this, the command «D» causes the balance to return to its normal display mode (see further information below).

Even after receiving a display command, the balance continues to operate normally. Thus, it is possible to request measuring results, to tare, etc., without these commands being affected by the missing display.

![](_page_11_Figure_3.jpeg)

In addition to the displayed text, or to the converted weighing result, it is also possible to add a symbol which is separated by a semicolon. This character controls the location all the way to the left of the display.

The following symbols can be used for sym:

![](_page_11_Picture_126.jpeg)

In addition, a unit symbol - again separated by a semicolon - may be added. However, this symbol is ignored by the AE balance.

![](_page_11_Figure_8.jpeg)

Display Reset

This command serves to release the display for weighing results. All readings caused by display commands are erased.

![](_page_11_Figure_11.jpeg)

**Remote** 

The single control bar of the balance can be disabled with the command «R1». In that case, the balance can accept tare commands only via the data interface. This remote control operation is again switched off with the command «R0».

![](_page_11_Picture_14.jpeg)

Clear

This command has the same effect as the switching-off and then on again of the balance. Just as with the command «T», the command «C» can also be used to switch the balance on by starting from the "OFF" mode.

#### <span id="page-12-0"></span>B.4 Error messages

In certain situations, the balance can not carry out a command it has recieved (e.g. a command that cannot be deciphered, an infraction against existing limitations). In these cases, the command thus received is rejected and is not carried out. To enable the sender of the command to recognize this fact, the balance sends an error message via the data interface.

Such an error message consists of two characters:

«ES» Syntax Error «EL» Logistic Error

# Syntax error «ES»

Syntactic errors are considered those commands which have been correctly received, but do not adhere exactly to the command forms defined in the preceding sections. For example, the request command «S1R» will be considered a syntactic error by the balance, because the correct command form is «SIR».

Typically, syntactic errors occur only in the build-up phase of the system during test runs. During this phase, the programs of the controlling calculator are being developed and tested. The program sequences of the fully tested system should no longer contain any syntactic errors.

#### Logistic error «EL»

Even though a command may have been correctly received from a transfer and syntactic point of view, the balance may still not be able to carry it out. For example, more than the seven permitted characters (plus decimal points, if any) may have been sent to the balance display. In this case, the command is ignored and the error message is forwarded to the sender of the command.

A special problem exists if the working speed of the various balance facilities has not been respected. If the commands follow each other too fast, the balance can not work off the backlog. It will therefore suppress some command and come up with the error message «EL».

## <span id="page-13-0"></span>B.5 Transfer modes

The Option 013 Data Output can be set by means of the bit switch (see Installation Instructions) to two different transfer modes. These are:

![](_page_13_Picture_63.jpeg)

# <span id="page-14-0"></span>**C. WHAT IF . . . ?**

(see also section "WHAT IF. . . ?") in the Operating Instructions of the balance.

![](_page_14_Picture_119.jpeg)

# **D. ACCESSORIES**

![](_page_14_Picture_4.jpeg)

IEEE488 Bus cable 89181

![](_page_14_Picture_6.jpeg)

Hand control 42500

![](_page_14_Picture_9.jpeg)

Foot control 46278

### <span id="page-15-0"></span>**E. Data transfer from 013 Option to personal computer (IEEE488/HP-IB)**

#### Program examples with HP85 (Hewlett-Packard desktop computer)

To operate the IEEE488 interface one needs to observe a few basic facts. If attention is paid to these, error-free data transfer is quite straightforward. As a quick guide for the user of Option 013, two basic demonstration programs are listed below with the aim of illustrating these facts.

### A. Option 013 with Service Request Interrupt (factory-set)

State of mode switches (1) inside the interface housing: (see Installation Instructions, page 1)

Switch 1: OFF (do not change, factory-set)

- 2: OFF Data exchange with Service Request
- 3: ON Hardware reset if malfunction occurs
- 4: OFF Send on Transfer mode

HP85 program sequence:

#### 10 Z=715 20 CLEAR 715 30 OUTPUT Z USING "K" ; "SIR" 40 ON INTR 7 GOSUB 100 50 ENABLE INTR 7;8 60 ! 65 GOTO 65 70 ! 100 STATUS 7,1 ; S 110 A=SPOLL (Z) 120 ENTER Z ; Ss 125 DISP S\$ 130 ENABLE INTR 7;8 140 RETURN

Key points in this program:

- Line 10 Definition of Select Code, incl. device address of Option 013 (factory setting: 15)
- Line 30 Sends a command to the balance (e.g. SIR) (not applicable when using Transfer button)
- Line 40 Opens the interrupt, states starting address of interrupt routine
- Line 50 Enables the interrupt, this is triggered by an activated SRQ line
- Line 65 This loop corresponds to the main program used in practice.
- Line 100 Interrupt routine: Interrogates the status byte of the computer interface, this resets the SRQ bit
- Line 110 Interrogates the status byte of Option 013, so enabling data transmission
- Line 120 Reads in the data string
- Line 140 Repeats interrupt enable (as line 50)

### B. Option 013 without Service Request

State of mode switches (1) inside the interface housing: (see Installation Instructions, page 1)

Switch 1: OFF (do not change, factory-set)

- 2: ON Data exchange without Service Request
- 3: ON Hardware reset if malfunction occurs
- 4: OFF Send on Transfer mode

HP85 program sequence:

```
10 Z=715
20 CLEAR 715
30 OUTPUT Z USING "K" ; "SIR"
40<sup>1</sup>100 A=SPOLL (Z)
110 IF BIT (A,5)=0 THEN 100
120 ENTER Z ; Ss
130 DISP S$
140 GOTO 100
```
Key points in this program:

- Line 10 Definition of Select Code, incl. device address of Option 013 (factory setting: 15)
- Line 30 Sends a command to the balance (e.g. SIR) (not applicable when using Transfer button)
- Line 100 Interrogates status byte of Option 013; if data are present (see next step) transmission is enabled
- Line 110 Tests bit 5 of status byte; this bit indicates whether data are ready, otherwise return to status interrogation at line 100.

The two programs given above cover the two most common practical cases. With other HP computers, use the equivalent commands with the same meaning.

# **INHALTSVERZEICHNIS**

![](_page_16_Picture_83.jpeg)

Seite

### <span id="page-17-0"></span>**EINLEITUNG**

![](_page_17_Picture_1.jpeg)

#### Übersicht

Die METTLER TOLEDO AE-Waage lassen sich mit einer bidirektionalen Datenschnittstelle Option 013 (IEEE488) ausrüsten.

Über diese Schnittstelle kann die AE-Waage Wägeresultate an einen oder mehrere Datenaufnehmer (Computer, Terminal, Drucker, usw.) übertragen. Sie kann aber auch Befehle empfangen und diese ausführen. Dadurch ist es möglich, die AE-Waage in ein gesteuertes IEEE488-Bus-System zu integrieren.

311.48

Der IEEE488-Bus dient dem Datenaustausch zwischen zwei oder mehreren Geräten, die alle an demselben Daten-Bus angeschlossen sind: Dabei müssen nicht alle Geräte am Datenaustausch beteiligt sein.

Weitere Informationen / Technische Daten

Anschluss und Konfigurieren<br>der Datenschnittstelle:

IEEE488-Schnittstelle: div. Autoren

Bedienung der Waage: Konsultieren Sie die entsprechende Bedienungsanleitung

In der Montageanleitung der Option 013 finden Sie alle nötigen Informationen. (Sie ist der Option beigepackt).

IEEE488 Standard Digital Interface for Programmable Instrumentation

# <span id="page-18-0"></span>**A. DIE IEEE488-SCHNITTSTELLE**

Norm: IEEE Standard Digital Interface for Programmable Instrumentation IEEE488

Die Datenschnittstelle Option 013 für AE-Waagen entspricht der oben erwähnten Norm. Andere Bezeichnungen für diese Norm sind z.B. GPIB (General Purpose Instrument Bus) oder HP-IB (Hewlett-Packard Interface Bus).

Für den Anschluss an ein IEC-Bus-System ist lediglich die Gerätebuchse nicht norm-konform. Von der Elektronik und den Funktionen her gesehen, sind die Schnittstellen jedoch identisch.

#### A.1 Allgemeine Beschreibung des IEEE488-Bus-Systems

Das Steuergerät (CONTROLLER) definiert mittels Adressierung einen Datengeber (TALKER) sowie einen oder mehrere Datenaufnehmer (LISTENERS).

TALK ONLY ist eine Spezialfunktion, die keine Geräteadressierung erfordert.

![](_page_18_Figure_7.jpeg)

Für die oben erwähnten Leitungen gilt die negative Logik, d.h.

LOW  $\approx$  Spannung  $< 0.8$  V  $\approx$  logisch 1

HIGH  $\cong$  Spannung > 2,0 V  $\cong$  logisch 0

#### <span id="page-19-0"></span>A.2 IEEE488-Schnittstelle der AE-Waage

Mit der Option 013 wird die AE-Waage mit einer vollwertigen Schnittstelle nach IEEE488-Norm ausgerüstet. Folgende Schnittstellenfunktionen werden von der Waage unterstützt:

![](_page_19_Picture_113.jpeg)

![](_page_19_Picture_114.jpeg)

SOURCE & ACCEPTOR Der gegenseitige Daten- bzw. Befehlsaustausch erfolgt nur dann, wenn das empfangende HANDSHAKE (SH, AH) Gerät dazu bereit ist. Durch diesen gesteuerten Schnittstellenbetrieb wird ein Datenverlust vermieden.

Werden mehr als zwei Geräte am Bus betrieben, ist es nötig, jedem Gerät eine Adresse (Device Address) zuzuordnen.

An der AE-Waage mit Option 013 wird die Geräteadresse mit einem Bitschalter eingestellt (siehe Montageanleitung der Option 013).

Die Tabelle im Anhang erleichtert das Umsetzen der dezimalen Adresse (0…30) auf die Schalterstellungen und beim Programmieren auf die Talker- und Listener-Adressen (ASCII-Character).

### Spezielle Betriebsarten

Am Schnittstellengehäuse der Option 013 können verschiedene Betriebsarten gewählt werden. In der Montageanleitung wird gezeigt, welche Schalter dazu dienen.

![](_page_20_Picture_64.jpeg)

#### <span id="page-21-0"></span>A .3 Stecker und Kabel

Der Stecker am Schnittstellengehäuse der Option 013 ist IEEE488-Norm-konform. Ein Kabel nach DIN IEC 66.22 wird folglich nicht ohne Zwischenstecker angeschlossen werden können. Mit Hilfe der unten aufgeführten Anschlussbelegung ist es möglich, einen solchen zu erstellen.

![](_page_21_Figure_2.jpeg)

![](_page_21_Figure_3.jpeg)

![](_page_21_Picture_124.jpeg)

Am IEEE488-Bus können bis zu 15 Geräte angeschlossen werden. Dabei soll die Kabellänge minimal gehalten werden (sternförmige Verkabelung). Achten Sie darauf, dass die Gesamtlänge des Kabel-Systems nicht grösser ist als:

Anzahl Geräte am Bus x 2 m, höchstens aber 20 m.

- Konfiguration der Waagen-Schnittstelle nach Montageanleitung durchführen
- Geräte mit Hilfe der Bus-Kabel miteinander verbinden

# <span id="page-22-0"></span>**B. BETRIEB**

### B.1 Allgemeines

Die Schnittstelle der Option 013 ermöglicht den bidirektionalen Datenaustausch zwischen der AE-Waage und dem IEEE488- Bus-System, d.h. es werden nicht nur Messresultate von der Waage zum Datenaufnehmer übertragen, sondern es können auch in Befehlsrichtung gewisse Steuerbefehle an die Waage gesandt werden. Diese Befehle bestehen im allgemeinen aus einer Steuerinformation in Form eines ASCI-Zeichen-Strings, für den sowohl Gross- als auch Kleinbuchstaben verwendet werden können. Jeder Befehl muss stets mit der Zeichenfolge CARRIAGE RETURN (CR) und LINE FEED (LF) abgeschlossen werden. Genauso wird jede von der Waage an den IEEE488-Bus übermittelte Information mit der gleichen Zeichenfolge CR und LF abgeschlossen.

#### B.2 Datenformat am Datenausgang der AE-Waage

Jedes Messresultat wird in einheitlicher Formatierung als ASCII-String auf den Datenbus gegeben. Der Übertragungsstring lässt sich in drei Blöcke aufteilen. Er wird immer mit CARRIAGE RETURN und LINE FEED abgeschlossen.

![](_page_22_Figure_5.jpeg)

/: space

Der Übertragungsstring beginnt mit einem Identifikationsblock (I), der aus 2 Zeichen besteht. Dieser I-Block wird zur genaueren Kennzeichnung des übertragenen Resultates benützt.

Der Datenblock (D) enthält das eigentliche Messresultat. Er ist vom I-Block durch ein Leerzeichen (Space) abgetrennt. Im D-Block wird das Messresultat mit Vorzeichen. Dezimalpunkt und der jeweils gültigen Stellenzahl rechtsbündig übertragen. Die Länge des D-Blocks ist 9 Zeichen.

Vom D-Block wieder durch ein Leerzeichen abgetrennt ist der Einheitenblock (U). Dieser Block enthält das Einheitensymbol «g» für Gramm.

Unmittelbar nach dem letzten Einheitenzeichen wird der ganze Übertragungsstring mit CARRIAGE RETURN (CR) und LINE FEED (LF) abgeschlossen.

Das genaue Verhalten der Waage wird in den folgenden Kapiteln beschrieben.

- I = Identifikationsblock: 2 Zeichen
	- / / Durch Transfertaste ausgelöstes Resultat
	- S  $\sqcup$  Stillstehendes Resultat durch Befehle
	- $SD$  Nicht stillstehendes Resultat  $\sum$  ausgelöste SI Sinisieriendes Resultat<br>SI Ungültiges Resultat<br>SI Ungültiges Resultat
	-

<span id="page-23-0"></span>D = Datenblock: 9 Zeichen: (inkl. Dezimalpunkt und Vorzeichen). Das Resultat wird rechtsbündig im Datenblock übertragen. Vornullen werden unterdrückt. Ebenfalls das Pluszeichen. Das Minuszeichen steht immer unmittelbar vor der ersten Ziffer. Bei eingeschaltetem DeltaDisplay werden die zwei letzten Stellen als Blank dargestellt, wenn der DeltaDisplay angesprochen hat.

U = Einheitenblock: 0…5 Zeichen: Dieser Block zeigt die zum Gewichtswert gehörende Einheit an, nämlich g. Unmittelbar nach dem letzten Einheitenzeichen wird der ganze Übertragungsblock mit CR und LF abgeschlossen.

Als Spezialfälle treten die Übertragungen [[SI]] und [[TA]], unmittelbar von CR und LF abgeschlossen, auf.

![](_page_23_Picture_112.jpeg)

#### B.3 Befehlssatz für die Steuerung der AE-Waage

![](_page_23_Picture_5.jpeg)

Send value

Mit diesem Befehl kann das steuernde Geräte über die Schnittstelle nach einzelnen Messwerten fragen. Nach dem Empfang von «S» sendet die Waage das nächste Wägeresultat bei stillstehender Waagschale. Der Zeitpunk der Übermittlung ist am kurzen Löschen der Waagenanzeige erkennbar.

Eine auf diese Art ausgelöste Datenübertragung wird im Datenstring mit «S<sub>LI</sub>» identifiziert, im Gegensatz zur Transferauslösung mit einer Hand- oder Fusstaste, bei deren Betätigung zwei Blanks « $\Box$ » im Identifikationsblock erscheinen.

Falls die Waage kein sinnvolles Wägeresultat bereitstellen kann, übermittelt sie an dieser Stelle «SI» (I für invalid). Diese Identifikation tritt zum Beispiel auf, wenn die Waagschale bei Überlast zum Stillstand kommt.

Durch mehrmaliges Senden des Befehles «S» können mehrere Resultate abgefragt werden. In dieser Situation ist zu beachten, dass pro Anzeigezyklus höchstens ein Resultat gesendet wird und dass Befehle nicht gespeichert werden. Falls also ein Befehl nicht zur Ausführung kam, wird er durch den neu ankommenden überschrieben.

![](_page_24_Picture_0.jpeg)

Für dynamische Messvorgänge kann die Waage auch nach Wägeresultaten abgefragt werden, die nicht von der Stillstandskontrolle freigegeben werden. Mit dem Befehl «SI» wird am Ende des gegenwärtigen Anzeigezyklus sofort ein Messwert übermittelt. Zur Unterscheidung der dynamischen von den steillstehenden Messresultaten kann der Identifikationsblock statt der Zeichenfolge «S<sub>L</sub>» auch die Folge «SD» (D für dynamisch) enthalten. Bei durch diesen Befehl ausgelösten Messwertübertragungen wird die Anzeige nicht kurzzeitig gelöscht.

Weil der Befehl «SI» nach momentanen Resultaten fragt, ist es möglich, dass in speziellen Betriebszuständen statt das Wägeergebnis ein «SI» gesendet wird (siehe auch im Kapitel B.2 spezielle Betriebszustände).

Während dem Einwägen werden bei dynamischen Resultaten die letzten 2 Nachkommastellen durch Blank ersetzt (DeltaDisplay).

![](_page_24_Figure_5.jpeg)

Send Immediate value and Repeat

Der Befehl «SIR» ist ein Auftrag an die Waage, nach jedem Anzeigezyklus das entsprechende Messresultat zu übermitteln. Der Befehl ist in seiner Wirkung gleichbedeutend mit einer schnellen Folge von «SI» (siehe oben).

Wenn man mit diesem Befehl arbeitet, kann die Datenrate sehr gross werden. Sie richtet sich je nach Dauer des Anzeigezyklus und danach, ob der DeltaDisplay eingeschaltet ist oder nicht.

Der Befehl «SIR» kann durch Senden eines «S» oder «SI» Befehls überschrieben oder mit«C» (Clear) gelöscht werden.

Tare

Statt über die Bedientaste an der Waage kann mit dem Befehl «T» über die Schnittstelle tariert werden.

Falls die Waage in "OFF" Stelllung (Anzeige) ist, wird dieser Befehl auch akzeptiert. In diesem speziellen Fall bewirkt der Tarier-Befehl «T» den Übergang der Waage in den normalen Wägebetrieb.

Wenn versucht wird, die Waage im Über-/Unterlastbereich zu tarieren, reagiert sie mit der Fehlermeldung «EL» (Logistic Error, siehe Kap. Fehlermeldungen).

![](_page_24_Figure_15.jpeg)

Display text

Die Anzeige der Waage wird in erster Linie zur Anzeige der Wägeresultate verwendet. Mit dem Befehl «Dutext» können aber auch Meldungen sichtbar gemacht werden, z.B. um die Bedienungsperson an der Waage zu führen oder um die durch Abfrage erfassten und umgerechneten Werte anzuzeigen.

Mit dem Befehl «Dutext» kann eine Zeichenfolge "text" rechtsbündig in die Waagenanzeige geschrieben werden. Zulässig sind als Textzeichen beliebige druckbare Zeichen der ISO 646-Codetabelle, ausser Strichpunkt. Zu berücksichtigen ist nur die eingeschränkte Darstellbarkeit mit der 7-Segment-Anzeige. (Tabelle im Anhang).

Es können maximal sieben Zeichen dargestellt werden, entsprechend der Anzahl Stellen der Waagenanzeige. Eine Ausnahme bildet der Dezimalpunkt, der zusätzlich nach jedem Zeichen folgen kann. Wenn diese Regeln nicht eingehalten werden, reagiert die Waage mit der Fehlermeldung «EL».

Fehlender Text, d.h. der Befehl «D<sub>U</sub>» wird als leerer Text interpretiert und führt deshalb zu dunkler Waagenanzeige; im Gegensatz dazu führt «D» zur Rückkehr in den normalen Anzeigemodus (siehe weiter unten).

Die Waage arbeitet auch nach dem Empfang eines Display-Befehls ganz normal weiter, es können also mit Abfragebefehlen Messresultate abgefragt werden, es kann tariert werden, usw., ohne dass diese Befehle von der fehlenden Anzeige betroffen werden.

![](_page_25_Figure_3.jpeg)

Zusätzlich zum angezeigten Text, bzw. umgerechneten Wägeresultat kann - durch Strichpunkt abgetrennt - noch ein Symbol angehängt werden. Dieses Zeichen steuert die Anzeigestelle ganz links im Display an.

Für sym können folgende Symbole verwendet werden:

![](_page_25_Picture_132.jpeg)

Ausserdem darf - wieder durch Strichpunkt abgetrennt - noch ein Einheitenzeiche (unit) angehängt sein. Dieses Zeichen wird jedoch von der AE-Waage ignoriert.

![](_page_25_Figure_8.jpeg)

Display Reset

Mit diesem Befehl wird die Anzeige wieder für das Wägeresultat freigegeben. Alle durch Display-Befehle veranlassten Anzeigen werden gelöscht.

![](_page_25_Figure_11.jpeg)

**Remote** 

Die Bedientaste der Waage kann mit dem Befehl «R1» ausser Funktion gesetzt werden. Die Waage kann dann nur noch über die Schnittstelle Tarierbefehle entgegennehmen. Dieser Fernbetrieb wird mit «R0» wieder ausgeschaltet.

![](_page_25_Picture_14.jpeg)

Clear

Dieser Befehl hat die selbe Wirkung wie aus- und einschalten der Waage. Wie bei «T» kann mit «C» aus dem "OFF"-Mode eingeschaltet werden.

#### <span id="page-26-0"></span>B.4 Fehlermeldungen

In gewissen Situationen ist die Waage nicht in der Lage den empfangenen Befehl auszuführen (z.B. nicht entzifferbarer Befehl, Verstoss gegen best. Einschränkungen). In diesen Fällen wird der empfangene Befehl verworfen und nicht ausgeführt. Damit der Befehlssender dies erkennen kann, schickt die Waage eine Fehlermeldung über die Schnittstelle.

Eine Fehlermeldung besteht aus zwei Buchstaben:

![](_page_26_Picture_79.jpeg)

#### Syntaxfehler «ES»

Als syntaktische Fehler werden korrekt empfangene Befehle taxiert, die sich nicht genau an die in den vorangegangenen Kapiteln definierte Befehlsform halten. Beispielsweise wird der Abfragebefehl «S1R» von der Waage mit syntaktischem Fehler quittiert, denn die korrekte Befehlsform heisst «SIR».

Syntaktische Fehler treten typischerweise nur in der Aufbauphase des Systems während Testläufen auf. In dieser Phase werden die Programme des steuernden Rechners entwickelt und ausgetestet. Im ausgetesteten System sollten Programmabläufe so beschaffen sein, dass im Betrieb keine Syntaxfehler mehr auftreten.

#### Logistikfehler «EL»

Obwohl ein Befehl übertragungsmässig und syntaktisch von der Waage korrekt empfangen wurde, muss er noch nicht ausführbar sein. Es werden zum Beispiel mehr als die erlaubten 7 Zeichen (+ ev. Dezimalpunkte) zur Waagenanzeige geschickt. In diesem Fall wird der Befehl ignoriert und die Fehlermeldung zum Befehlssender übermittelt.

Ein besonderes Problem liegt vor, wenn die Arbeitsgeschwindigkeit der verschiedenen Waageneinrichtungen nicht respektiert werden. Bei zu schneller Befehlsfolge ist die Waage nicht in der Lage, diese Folge auch abzuarbeiten. Sie wird deshalb eine Anzahl Befehle unterschlagen und mit Fehlermeldung «EL» quittieren.

### <span id="page-27-0"></span>B.5 Übertragungsarten

Der Datenausgang der Option 013 lässt sich mittels Printschalter (siehe Montageanleitung) auf zwei verschiedene Übertragungsarten einstellen, nämlich:

![](_page_27_Picture_57.jpeg)

# <span id="page-28-0"></span>**C. WAS IST, WENN . . . ?**

(siehe auch in der Bedienungsanleitung der Waage Kap. "Was ist, wenn. . . ?")

![](_page_28_Picture_151.jpeg)

# **D. ZUBEHÖR**

![](_page_28_Picture_4.jpeg)

IEEE488-Bus-Kabel 89181

![](_page_28_Picture_6.jpeg)

Handtaste 42500

![](_page_28_Picture_9.jpeg)

Fusstaste 46278

### <span id="page-29-0"></span>**E. Datenübertragung von Option 013 auf Personalcomputer (IEEE488/HP-IB)**

Programmbeispiele mit HP85 (Tischrechner von Hewlett Packard)

Die Bedienung der IEEE488-Schnittstelle erfordert ein paar grundsätzliche Kenntnisse. Werden diese beachtet, ist eine fehlerfreie Datenübertragung problemlos durchführbar. Um den Anwender der Option 013 schneller zum Ziel zu führen, sind in der Folge zwei grundsätzliche Demoprogramme aufgelistet, an denen diese Grundsätze erklärt werden sollen:

#### A. Option 013 mit Service Request Interrupt (Fabrikeinstellung)

Zustand des Betriebsartenschalters (1) im Innern des Schnittstellengehäuses: (siehe Montageanleitung Seite 4)

Switch 1: OFF (nicht verändern, Fabrikeinstellung)

- 2: OFF Datenverkehr mit Service Request
- 3: ON Hardwarereset im Störungsfall
- 4: OFF Mode "Send on Transfer"

![](_page_29_Figure_10.jpeg)

HP85-Programmsequenz: Kernpunkte in diesem Programm:

- Zeile 10 Definition des Select-Codes, inkl. Geräteadresse der Option 013 (Fabrikeinstellung: 15)
- Zeile 30 Aussenden eines Befehls an die Waage (z.B. SIR) (bei Verwendung der Transfertaste entfällt dies)
- Zeile 40 Eröffnen des Interrupts; Angabe der Startadresse der Interrupt-Routine
- Zeile 50 Freigabe des Interrupts; dieser wird ausgelöst durch eine aktivierte SRQ-Leitung
- Zeile 65 Diese Schleife entspricht in der Praxis dem Hauptprogramm.
- Zeile 100 Interrupt-Routine:

Abfrage des Statusbytes des Rechnerinterfaces; dadurch wird das SRQ-Bit wieder gelöscht

- Zeile 110 Abfrage des Statusbytes der Option 013; damit wird die Datenübermittlung freigegeben
- Zeile 120 Einlesen des Datenstrings
- Zeile 140 erneute Interruptfreigabe (wie Zeile 50)

#### B. Option 013 ohne Service Request

Zustand des Betriebsartenschalters (1) im Innern des Schnittstellengehäuses: (siehe Montageanleitung Seite 4)

- Switch 1: OFF (nicht verändern, Fabrikeinstellung)
	- 2: ON Datenverkehr ohne Service Request
	- 3: ON Hardwarereset im Störungsfall
	- 4: OFF Mode "Send on Transfer"

HP85-Programmsequenz:

![](_page_29_Figure_29.jpeg)

Kernpunkte in diesem Programm:

- Zeile 10 Definition des Select-Codes, inkl. Geräteadresse der Option 013 (Fabrikeinstellung: 15)
- Zeile 30 Aussenden eines Befehls an die Waage (z.B. SIR) (bei Verwendung der Transfertaste entfällt dies)
- Zeile 100 Abfrage des Statusbytes der Option 013; sind Daten vorhanden (siehe nächsten Schritt), wird dadurch die Übermittlung freigegeben.
- Zeile 110 Test des 5. Bits des Statusbytes; dieses Bit zeigt an, ob Daten bereitstehen; ansonsten Rücksprung auf Statusabfrage in Zeile 100

Mit den oben gezeigten Programmen sind die beiden häufigsten Anwendungsfälle abgedeckt. Für andere HP-Rechner sind die entsprechenden Befehle mit gleichem Sinn anzuwenden.

# **TABLE DES MATIERES**

![](_page_30_Picture_92.jpeg)

**[ANNEXE](#page-44-0) 43**

Page

29

### <span id="page-31-0"></span>**INTRODUCTION**

![](_page_31_Picture_1.jpeg)

Les balances METTLER TOLEDO AE peuvent recevoir l'interface bidirectionnelle 013 en option (IEEE488).

A travers cette interface, la balance AE peut transmettre des résultats de pesée à un ou plusieurs récepteurs (ordinateurs, terminaux, imprimantes, etc.); mais elle peut de même recevoir des instructions et les exécuter. Il est donc possible d'intégrer la balance AE dans un système commandé à bus IEEE488.

![](_page_31_Picture_4.jpeg)

Le bus IEEE488 sert à l'échange de données entre deux ou plusieurs appareils reliés au même bus de données. Cela dit, tous les appareils ne doivent pas nécessairement participer à l'échange de données.

#### Informations complémentaires

Pour le maniement de la balance: se reporter à son mode d'emploi.

Connexion et configuration<br>de l'interface de données:

Interface IEEE488: divers auteurs

tous les renseignements nécessaires sont fournis dans la notice de montage de l'interface 013 (cette notice est livrée avec l'interface).

IEEE488 Standard Digital Interface for Programmable Instrumentation

# <span id="page-32-0"></span>**A. L'INTERFACE IEEE488**

Norme: IEEE Standard Digital Interface for Programmable Instrumentation IEEE488

L'interface 013 disponible en option pour les balances AE est conforme à la norme ci-dessus. Cette norme est connue aussi sous d'autres appellations comme, par exemple, GPIB (General Purpose Instrument Bus) ou HP-IB (Hewlett-Packard Interface Bus).

Pour la connexion à un système à bus IEC, seule la prise d'appareil n'est pas conforme à la norme. Les interfaces sont cependant identiques, pour ce qui est de l'électronique et des fonctions.

#### A.1 Description générale du système à bus IEEE488

L'unité de commande (contrôleur) définit par adressage un émetteur de données (TALKER) et un ou plusieurs récepteurs de données (LISTENER).

TALK ONLY est une fonction spéciale qui ne demande aucun adressage d'instrument.

![](_page_32_Figure_7.jpeg)

La logique négative est appliquée pour les lignes ci-dessus, à savoir:

LOW  $\equiv$  tension  $<$  0.8 V  $\approx$  logique 1 HIGH  $\equiv$  tension > 2,0 V  $\equiv$  logique 0

#### <span id="page-33-0"></span>A.2 L'interface IEEE488 de la balance AE

L'interface 013 disponible en option pour les balances AE répond pleinement à la norme IEEE488. La balance supporte les fonctions d'interface suivantes:

![](_page_33_Picture_122.jpeg)

![](_page_33_Picture_123.jpeg)

SOURCE & ACCEPTOR L'échange mutuel de données ou d'instructions n'a lieu que lorsque l'instrument récepteur HANDSHAKE (SH, AH) est prêt. Ce régime d'interface commandé évite les pertes de données.

Lorsque le bus dessert plus de deux instruments, il faut assigner une adresse à chaque instrument (Device Address).

Sur la balance AE munie de l'interface 013, l'adresse d'instrument est réglée au moyen d'un commutateur de bits (voir notice de montage de l'interface 013).

Le tableau en annexe simplifie le réglage de l'adresse décimale (0…30) sur le commutateur de bits, ainsi que des adresses d'émetteur et de récepteur, en cours de programmation (caractères ASCII).

### Modes de fonctionnement particuliers

Le boîtier de l'interface 013 permet de choisir entre plusieurs modes de fonctionnement. La notice de montage renseigne en détail à ce propos.

![](_page_34_Picture_72.jpeg)

#### <span id="page-35-0"></span>A .3 Connecteur et câble

Le connecteur situé sur le boîtier de l'interface 013 est conforme à la norme IEEE488. Par conséquent, pour connecter un câble DIN IEC 66.22, il faudra utiliser un adaptateur. Celui-ci peut être mis au point à l'aide de l'affectation des broches cidessous.

Broche

![](_page_35_Figure_2.jpeg)

![](_page_35_Picture_126.jpeg)

![](_page_35_Picture_127.jpeg)

Le bus IEEE488 peut être relié à 15 instruments. La longueur du câble est à maintenir aussi réduite que possible (câblage en étoile). Il faut veiller à ce que la longueur totale du système de câbles ne dépasse pas le nombre d'instruments reliés au bus x 2 m; elle ne doit en aucun cas dépasser 20 m.

- Effectuer la configuration de l'interface de la balance conformément à la notice de montage.
- Connecter les instruments entre eux, à l'aide des câbles du bus.

# <span id="page-36-0"></span>**B. FONCTIONNEMENT**

#### B.1 Considérations générales

L'interface 013 autorise l'échange de données bidirectionnel entre la balance AE et le système à bus IEEE488; autrement dit, cela permet non seulement de transmettre des résultats de mesure de la balance au récepteur de données, mais encore d'envoyer à la balance certaines instructions de commande. En général, ces instructions comprennent une information de commande sous la forme d'une chaîne de caractères ASCII, qui accepte aussi bien les majuscules que les minuscules. Chaque instruction doit se terminer par la suite de caractères CARRIAGE RETURN (CR) et LINE FEED (LF). De façon analogue, chaque information transmise par la balance au bus IEEE488 est terminée par la suite de caractères CR et LF.

#### B.2 Format de données à la sortie de la balance AE

Chaque résultat de mesure est fourni au bus de données en tant que chaîne ASCII, sous un format unifié. La chaîne de transmission se décompose en trois blocs. Elle est toujours terminée par CARRIAGE RETURN et LINE FEED.

![](_page_36_Figure_5.jpeg)

/: blanc (Space)

La chaîne de transmission connence par un bloc d'identification (I) comportant deux caractères. Ce bloc I est utilisé pour l'identification précise du résultat transmis.

Le bloc données (D) contient le résultat de mesure proprement dit. Il est séparé du bloc I par un blanc (Space). Dans le bloc D, le résultat de mesure transmis - avec signe, virgule et nombre de chiffres valides - est cadré à droite. Le bloc D a une longueur de neuf caractères.

Le bloc d'unité (U) est lui-même séparé du bloc par un blanc. Le bloc U contient le symbole «g» pour "grammes".

Immédiatement après le dernier caractère d'unité, la chaîne de transmission est terminée par CARRIAGE RETURN (CR) et LINE FEED (LF).

Le comportement de la balance est décrit en détail dans le chapitres ci-après.

I = Bloc d'identification: 2 caractères

- / / Résultat déclenché par la touche de transfert
- S  $\Box$  Résultat stable Résultats
- SD Résultat instable **and a contract de la contract de la contract de la contract de la contract de la contract de la contract de la contract de la contract de la contract de la contract de la contract de la contract de la**
- 

![](_page_36_Picture_17.jpeg)

<span id="page-37-0"></span>![](_page_37_Picture_122.jpeg)

Un cas spécial est représenté par les transmissions [[SI]] et [[TA]] qui sont immédiatement terminées par CR et LF.

![](_page_37_Picture_123.jpeg)

#### B.3 Jeu d'instructions de commande de la balance AE

![](_page_37_Picture_4.jpeg)

Send value

Cette instruction permet à l'appareil de commande de demander des valeurs de mesures individuelles à travers l'interface. A la réception de «S» la balance émet le résultat de pesée suivant, dès que le plateau est stable. La transmission se reconnaît au fait que l'affichage de la balance s'éteint un court instant.

Toute transmission de données lancée de cette manière est identifiée par «S<sub>L</sub>» dans la chaîne de données. En cas de transfert lancé par une touche ou pédale, par contre, deux blancs « $\Box$ » apparaissent dans le bloc d'identification.

Lorsque la balance ne peut fournir de résultat cohérent, c'est «SI» qui est transmis (I pour Invalid). Cette identification apparaît par exemple lorsque le plateau se stabilise en présence d'une surcharge.

L'envoi répété de l'instruction «S» permet d'interroger plusieurs résultats. A ce propos, il faut noter qu'il n'est émis tout au plus qu'un résultat par cycle d'affichage et que les instructions ne sont pas mémorisées. Par conséquent, si une instruction n'arrive pas à exécution, elle est recouverte par la valeur arrivant ensuite.

![](_page_38_Picture_0.jpeg)

Dans le cas d'opérations de mesures dynamiques, il est aussi possible de demander à la balance des résultats de pesée qui ne sont pas libérés par le détecteur de stabilisation. L'instruction «SI» transmet une valeur de mesure à la fin du cycle d'affichage en cours. Pour distinguer les résultats de mesures dynamiques des résultats stables, le bloc d'identification peut comprendre, au lieu de la série de caractères «S<sub>U</sub>», la série «SD» (D pour dynamique). Lors de la transmission de valeurs de mesure lancée par cette instruction, l'affichage ne s'éteint pas pendant un court instant.

Etant donné que l'instruction «SI» demande des résultats instantanés, il existe des états d'exécution particuliers pour lesquels «SI» est transmis au lieu du résultat de pesée (voir aussi au chapitre B.2 "Etats d'exécution particuliers").

Pour des résultats dynamiques, les deux dernières décimales sont remplacées par des blancs au cours du dosage (DeltaDisplay).

![](_page_38_Figure_5.jpeg)

Send Immediate value and Repeat

L'instruction «SIR» consiste à demander à la balance de transmettre, après chaque cycle d'affichage, le résultat de mesure correspondant. Cette instruction a le même effet sur la balance qu'une succession rapide d'instructions «SI» (voir plus haut).

Lorsqu'on travaille avec cette instruction, le nombre de données par unité de temps peut devenir très grand, suivant la durée du cycle d'affichage et selon que le DeltaDisplay est connecté ou déconnecté.

L'instruction «SIR» peut être recouverte par l'émission d'une instruction «S» ou «SI», ou encore effacée avec «C» (Clear). Toute interruption affectant l'interface (BREAK) annule également «SIR».

Tare

Le tarage peut s'opérer soit au moyen de la touche de commande de la balance soit au moyen de l'instruction «T» à travers l'interface.

Lorsque la balance présente l'affichage OFF, cette instruction est également acceptée. Dans ce cas particulier, l'instruction de tarage «T» provoque le passage de la balance au régime de pesage normal.

Lorsqu'on essaie de tarer dans le domaine de surcharge ou sous-charge, la balance réagit par le message d'erreur «EL» (Logistic Error, voir chapitre "Messages d'erreur").

![](_page_38_Figure_15.jpeg)

Display text

L'affichage de la balance sert avant tout à afficher les résultats de pesée. L'instruction «Dutext» permet aussi de fournir les signalisations destinés, par exemple, à guider l'opérateur de la balance ou à afficher les valeurs converties demandées.

L'instruction «Dutext» permet de cadrer à droite une série de caractères "text" sur l'affichage de la balance. Sont admissibles comme caractères de texte tous les caractères imprimables du tableau de code ISO 646, excepté le point-virgule. Il faut tenir seulement compte du fait que l'affichage est limité à sept segments. (Tableau en annexe).

Il est possible de représenter un maximum de sept caractères en fonction du nombre de positions de l'affichage de la balance. Le point décimal (virgule) fait exception: il peut suivre chaque caractère. Lorsqu'on ne respecte pas ces règles, la balance réagit en transmettant le message d'erreur «EL».

Si le texte manque, cela veut dire que l'instruction «D<sub>U</sub>» est interprétée comme un texte vide et entraîne par conséquent un affichage aveugle. Par contre «D» provoque le retour au mode d'affichage normal (voir ci-après).

La balance continue à travailler normalement après le réception d'une instruction d'affichage; il est donc possible d'appeler des résultats de mesure au moyen d'instructions d'appel, et il est également possible de tarer, etc., sans que ces instructions soient affectées par l'absence d'affichage du poids.

![](_page_39_Figure_3.jpeg)

En plus du texte ou du résultat de pesée converti, on peut obtenir l'affichage d'un symbole séparé par un point-virgule. Ce caractère commande la position d'affichage à l'extrême gauche.

Sont admis les symboles suivants:

![](_page_39_Picture_138.jpeg)

De plus, il est possible d'ajouter encore un caractère d'unité séparé à son tour par un point-virgule. Ce caractère est toujours ignoré par la balance AE.

![](_page_39_Figure_8.jpeg)

Display Reset

Cette instruction libère l'affichage pour l'indication du résultat de pesée. Tous les affichages commandés par de instructions d'affichage sont effacés.

![](_page_39_Figure_11.jpeg)

**Remote** 

La touche de commande de la balance peut être mise hors fonction au moyen de l'instruction «R1». La balance ne peut alors recevoir que des instructions de tarage à travers l'interface. Ce mode de fonctionnement à distance est déconnecté au moyen de «R0».

![](_page_39_Picture_14.jpeg)

**Clear** 

Cette instruction a le même effet que la mise hors circuit et sous tension de la balance. A partir de l'affichage "OFF", on peut mettre la balance en service avec l'instruction «C», tout comme avec «T».

#### <span id="page-40-0"></span>B.4 Messages d'erreur

Dans certains cas, la balance n'est pas en mesure d'exécuter l'instruction reçue (par exemple: l'instruction est indéchiffrable, ou dépasse certaines limites); dans tous ces cas, l'instruction reçue est rejetée et non exécutée. Pour que l'émetteur d'instructions puisse reconnaître cette situation, la balance envoie un message d'erreur à travers l'interface.

Le message d'erreur comporte deux lettres, comme suit:

![](_page_40_Picture_91.jpeg)

#### Erreur de syntaxe «ES»

Sont considérées comme erreurs de syntaxe les instructions reçues correctement, mais qui ne se présentent pas sous les formes définies aux chapitres précédents. A titre d'exemple, l'instruction d'appel «S1R» est considérée par la balance comme une erreur de syntaxe, car la forme correcte de cette instruction s'intitule «SIR».

Les erreurs de syntaxe n'apparaissent normalement que pendant les essais de la phase de rodage du système. Au cours de cette phase, les programmes de la calculatrice de commande sont développés et mis à l'épreuve. Après vérification du système, les programmes devraient être conçus de manière qu'il n'apparaisse plus d'erreurs de syntaxe en cours de fonctionnement.

#### Erreurs logistiques «EL»

Au cas où une instruction a été reçue correctement par la balance aussi bien du point de vue de la transmission que de la syntaxe, il n'est pas sûr pour autant que cette instruction puisse être exécutée. Il peut par exemple arriver qu'un nombre supérieur aux 7 caractères admis (+ points décimaux, éventuellement) soit envoyé à l'affichage de la balance. Dans ce cas, l'instruction est ignorée et le message d'erreur transmis à l'émetteur d'instructions.

Un problème d'un ordre particulier est posé lorsque les vitesses de travail des différents éléments de la balance ne sont pas respectées. La balance risque d'être "débordée" par des séquences d'instructions trop rapides. Elle saute alors un certain nombre d'instructions auxquelles elle répond par le message d'erreur «EL».

#### <span id="page-41-0"></span>B.5 Modes de transmission

Il est possible de régler la sortie de l'interface 013 sur l'un des deux modes de transmission ci-après, au moyen du commutateur (voir notice de montage), comme suit:

- Send on Transfer: Lorsqu'on actionne la touche TRF, le prochain résultat stable est transmis. Le moment où la transmission a lieu est visible sur l'affichage qui s'éteint un court instant. Ces résultats déclenchés manuellement sont toujours identifiés par  $[[\Box \Box]]$ .
- Send Continuous: La balance émet un résultat de mesure après chaque cycle d'affichage, est au plus tard toutes les 0,125 s.

Les valeurs de mesure stables sont identifiées par  $[[S \sqcup ]]$ , les valeurs instables étant identifiées [[SD]].

Lorsque la balance ne peut fournir de résultat cohérent (par ex., en cas de souscharge ou de surcharge), c'est [[SI]] qui est transmis.

Lorsqu'on actionne la touche TRF en opérant avec ce mode de transmission, la balance émet une fois le prochain résultat stable avec l'identification [[ $\sqcup$ ]].

Le moment de la transmission est visible sur l'affichage qui s'éteint un court instant.

Si l'on procède au tarage lorsqu'on opère avec ce mode de transmission, le message [[TA]] est transmis automatiquement au terme du processus de pesage, ce message étant immédiatement suivi par CR et LF. Le message [[TA]] est transmis aussi après la mise sous tension de la balance.

# <span id="page-42-0"></span>**C. QUE FAIRE . . . ?**

(Voir également le chapitre "Que faire. . . ?" du mode d'emploi de la balance)

… lorsque la balance ne fournit aucun résultat? – Tension mal réglée sur le boîtier de l'interface. – L'entrée de données a été mise hors service en réglant le mode de fonctionnement "TALKER ONLY" (voir notice de montage de l'interface 013). – On a choisi une adresse d'instrument incorrecte (Device Address). – On a choisi un mode de fonctionnement incorrect. – On n'a pas utilisé de caractère de terminaison ou celui utilisé est incorrect. – La position du commutateur (1) du sélecteur des modes de fonctionnement a été modifiée. (Position correcte: "OFF"). … lorsque la transmission des données – Les lignes du bus IEEE488 sont trop longues.<br>
– Vérifier la mise à la terre  $-$  Vérifier la mise à la terre. ... lorsque la balance ne reçoit aucune  $-$  Interface 013 configurée seulement sur "TALKER ONLY". instruction? … lorsque la balance répond à chaque – La balance est en mode "OFF". Tout d'abord, émettre «T» ou «C», senden oder von instruction par «EL»? ou encore tarer par voie manuelle. … lorsque la balance émet toujours «SI»? – La balance est en dehors de la plage de pesée admise (surcharge ou sous-charge). ... lorsque la balance ne transmet aucune – Plateau non stabilisé. valeur de mesure une fois la touche de – Touche de transfert défectueuse ou mal connectée. transfert actionnée? … lorsque le câble du bus ne convient pas – Utiliser un connecteur IEEE488 normalisé (et non pas au boîtier de l'interface? DIN IEC 66.22.

# **D. ACCESSOIRES**

![](_page_42_Picture_4.jpeg)

Câble du bus IFFF488 89181

![](_page_42_Picture_6.jpeg)

Touche de commande  $42500$ 

![](_page_42_Picture_8.jpeg)

Pédale de commande 46278

### <span id="page-43-0"></span>**E. Transmission de données de l'option 013 à un micro-ordinateur (IEEE488/HP-IB)**

Exemples de programmes sur HP85 (ordinateur de bureau de Hewlett Packard)

L'utilisation de l'interface IEEE488 implique la prise en compte de quelques considérations fondamentales, pour assurer une transmission de données impeccable et aisée. Pour permettre à l'utilisateur de l'option 013 d'atteindre plus vite le but recherché, nous présentons ci-après deux programmes de démonstration illustrant ces fondements.

#### A. Option 013 avec interruption Service Request Interrupt (réglage d'origine)

Etat du sélecteur du mode de travail (1) dans le boîtier de l'interface: (voir notice de montage, page 7)

Switch 1: OFF (ne pas déplacer, réglage d'origine)

- 2: OFF Echange de données avec Service Request
- 3: ON Remise à l'état initial du matériel, en cas de panne
- 4: OFF Mode "send on transfer"

### Programme pour HP85:

![](_page_43_Figure_10.jpeg)

Voici les principaux points de ce programme:

- Zeile 10 Définition du code Select, y compris l'adresse d'appareil de l'option 013 (réglage d'origine: 15)
- Zeile 30 Envoi d'une instruction à la balance (p.ex. SIR) (Cela n'a pas lieu lorsqu'on utilise la touche de transfert)
- Zeile 40 Ouverture de l'interruption et indication de l'adresse de départ du sous-programme d'interruption.
- Zeile 50 Activation de l'interruption; celle-ci est déclenchée par une ligne SRQ activée.
- Zeile 65 Cette boucle correspond en pratique au programme principal.
- Zeile 100 Sous-programme d'interruption. Interrogation du byte d'état de l'interface de l'ordinateur; ce qui efface à nouveau le bit SRQ.
- Zeile 110 Interrogation du byte d'état de l'option 013, ce qui libère la transmission de données.
- Zeile 120 Entrée de la chaîne de données.
- Zeile 140 Nouvelle activation de l'interruption (comme à la

# ligne 50). B. Option 013 sans Service Request

Etat du sélecteur du mode de travail (1) dans le boîtier de l'interface: (voir notice de montage, page 7)

Switch 1: OFF (ne pas déplacer, réglage d'origine)

- 2: ON Echange de données sans Service Request
- 3: ON Remise à l'état initial du matériel, en cas de panne
- 4: OFF Mode "send on transfer"

#### Programme pour HP85:

10 Z=715 20 CLEAR 715 30 OUTPUT Z USING "K" ; "SIR"  $40!$ 100 A=SPOLL (Z) 110 IF BIT (A,5)=0 THEN 100 120 ENTER Z ; S\$ 130 DISP S\$ 140 GOTO 100

Voici les principaux points de ce programme:

- Zeile 10 Définition du mode Select, y compris l'adresse d'appareil de l'option 013 (réglage d'origine: 15)
- Zeile 30 Envoi d'une instruction à la balance (p.ex. SIR) (Cela n'a pas lieu lorsqu'on utilise la touche de transfert)
- Zeile 100 Interrogation du byte d'état de l'option 013. Si des données existent (voir pas de programme suivant), leur transmission est ainsi libérée.
- Zeile 110 Test du 5<sup>e</sup> bit du byte d`état. Ce bit signale si des données sont disponibles. Si ce n'est pas le cas, retour à l'interrogation d'état de la ligne 100.

Les programmes ci-avant couvrent les deux applications les plus fréquentes. Pour d'autres ordinateurs HP, il faudra faire appel aux instructions ayant une signification équivalente.

<span id="page-44-0"></span>![](_page_44_Figure_1.jpeg)

![](_page_44_Picture_2.jpeg)

ignored ignoriert

ignoré

End of transfer block Ende Übertragungsblock Fin du bloc de transmission

![](_page_44_Figure_5.jpeg)

Separator **Trennzeichen** Caractère séparateur

End of text block Ende Textblock Fin du bloc de texte

![](_page_45_Picture_14.jpeg)

 $0 \div \text{OFF}$ ;  $1 \div \text{ON}$ 

**To give your METTLER TOLEDO product an assured future: METTLER T0LEDO Service preserves the quality, measurement accuracy and value of METTLER TOLEDO products for years to come. Please send for full details of our attractive service conditions. Thanks in advance**

**Für eine gute Zukunft Ihres METTLER TOLEDO Produktes: METTLER T0LEDO Service sichert Ihnen auf Jahre Qualität, Messgenauigkeit und Werterhaltung der METTLER TOLEDO Produkte. Verlangen Sie bitte genaue Unterlagen über unser attraktives Service-Angebot.**

**Vielen Dank.**

**Pour assurer l'avenir de vos produits METTLER TOLEDO: Le service après-vente METTLER T0LEDO vous garantit pendant des années leur qualité, leur précision de mesure et le maintien de leur valeur.**

**Demandez-nous notre documentation sur les excellentes prestations proposées par le service après-vente METTLER TOLEDO. Merci.**

![](_page_47_Picture_5.jpeg)

Subject to technical changes and to the availability of the accessories supplied with the instruments. Technische Änderungen und Änderungen im Lieferumfang des Zubehörs vorbehalten. Sous réserve de modifications techniques et de disponibilité des accessoires.

© Mettler-Toledo GmbH 2000 701326 Printed in Switzerland 0009/2.31

**Mettler-Toledo GmbH, Laboratory & Weighing Technologies,** CH-8606 Greifensee, Switzerland Phone +41-1-944 22 11, Fax +41-1-944 30 60, Internet: http://www.mt.com